# Internal USB to PS2 Adapter Card

## USBPS2PLATE

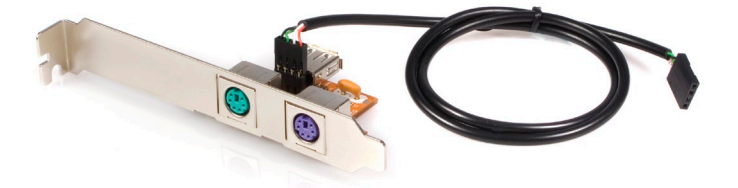

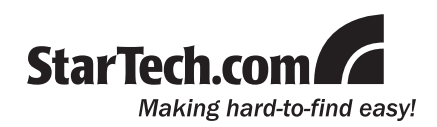

#### **FCC Compliance Statement**

This equipment has been tested and found to comply with the limits for a Class B digital device, pursuant to part 15 of the FCC Rules. These limits are designed to provide reasonable protection against harmful interference in a residential installation. This equipment generates, uses and can radiate radio frequency energy and, if not installed and used in accordance with the instructions, may cause harmful interference to radio communications. However, there is no guarantee that interference will not occur in a particular installation. If this equipment does cause harmful interference to radio or television reception, which can be determined by turning the equipment off and on, the user is encouraged to try to correct the interference by one or more of the following measures:

- Reorient or relocate the receiving antenna.
- Increase the separation between the equipment and receiver.
- Connect the equipment into an outlet on a circuit different from that to which the receiver is connected.
- • Consult the dealer or an experienced radio/TV technician for help.

#### **Use of Trademarks, Registered Trademarks, and other Protected Names and Symbols**

This manual may make reference to trademarks, registered trademarks, and other protected names and/or symbols of third-party companies not related in any way to StarTech.com. Where they occur these references are for illustrative purposes only and do not represent an endorsement of a product or service by StarTech.com, or an endorsement of the product(s) to which this manual applies by the third-party company in question. Regardless of any direct acknowledgement elsewhere in the body of this document, StarTech.com hereby acknowledges that all trademarks, registered trademarks, service marks, and other protected names and/or symbols contained in this manual and related documents are the property of their respective holders.

#### **Instruction Manual**

## **Table of Contents**

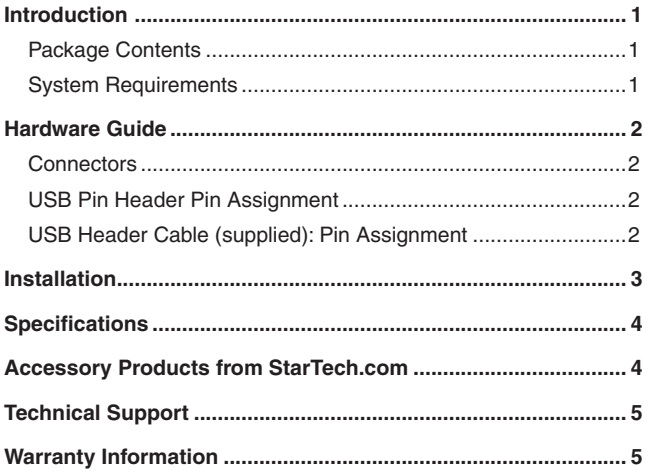

## Introduction

Thank you for purchasing a StarTech.com USB to PS2 Keyboard and Mouse Adapter. This innovative product allows you to connect two PS/2 devices, such as a keyboard and mouse to an internal USB port on your desktop PC, enabling the use of a PS/2 keyboard and mouse as USB plug-and-play human interface devices (HID).

The USBPS2PLATE USB to PS2 Keyboard Mouse Adapter also allows two PS/2 devices to be used simultaneously, and allows users to hot-plug and unplug PS/2 devices without rebooting the system.

#### Features

- Designed with universal connectors allowing users to use either of the two PS/2 connectors for either keyboards or mice
- Installs in any low profile or standard profile case, without the clutter of having an external USB to PS/2 adapter
- Plug and Play compatible

### Package Contents

- 1 x User manual
- 1 x Internal USB to PS/2 Adapter Card

### System Requirements

- Desktop PC with a USB port and a vacant rear mounting bracket position
- • Windows 98 SE/ME/2000/XP/Server 2003/Vista, Netware 4.11, 5.0 HP Unix, Linux, Mac OS

#### Instruction Manual

## Hardware Guide

#### **Connectors**

- 1. PS/2 Mouse Connector
- 2. PS/2 Keyboard Connector
- 3. USB 4-pin header
- 4. USB Female Port

#### **USB Pin Header Pin Assignment**

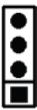

GND D+ (USB DP) D- (USB DM) +5V (USB VCC)

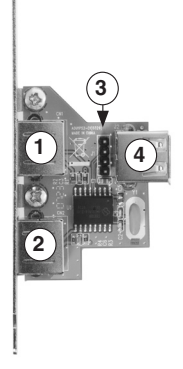

#### **USB Header Cable (supplied): Pin Assignment**

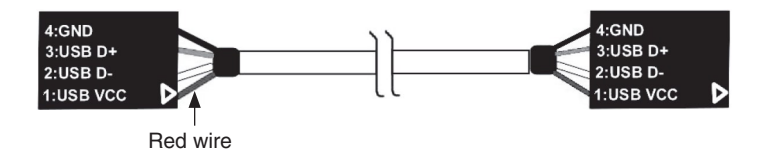

**Please note:** For USB boot-up support, the USB connector must be plugged in to a built-in type A or header connector on the motherboard

## **Installation**

- 1. Turn off your computer and all external devices connected to it.
- 2. Disconnect your computer from its power source.
- 3. Open the computer case.
- 4. Install the USB PS/2 card at any vacant rear mounting bracket position. Secure it with the bracket screw.
- 5. Connect one end of the supplied USB cable to the J1 USB Pin Header (shown as #3 on pg. 2). Connect the remaining end of the USB cable to a vacant USB header on the motherboard as applicable. Please note the orientation of the red wire (Pin 1)

If no 4-pin USB Header connection is available on the motherboard, connect the USB Female port provided by USBPS2PLATE (shown as #4 on pg.2) to an available USB port on the rear panel of the computer. This will require a USB A-A (male/male) cable

CAUTION: Please refer to the documentation that accompanied your motherboard for the location and pin assignment of the on-board USB header. Incorrect installation of the USB cable will cause permanent damage to the USBPS2PLATE.

- 6. Replace the computer case cover (see step #3).
- 7. Connect a PS/2 peripheral to the green connector provided (shown as #1 on pg. 2)

Connect a PS/2 keyboard to the purple connector provided (shown as #2 on pg. 2).

- 8. Restore power to the computer. The operating system should detect the new device and automatically install the appropriate driver.
- 9. To enable your PS/2 Mouse or Keyboard's functionality when working in a DOS operating environment, change your motherboard's BIOS setting to enable "USB Mouse Support" or "USB Keyboard Support". For further clarification, please refer to your motherboard user manual for details.

#### Instruction Manual

## **Specifications**

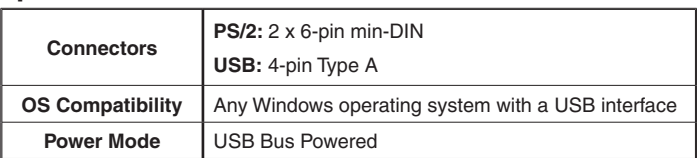

## Accessory Products from StarTech.com

Contact your local StarTech.com dealer or visit www.startech.com for cables or other accessories that will help you get the best performance out of your new product.

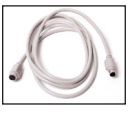

 **KXT102** 6 ft. PS/2 Keyboard/Mouse Extension Cable

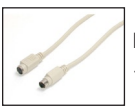

**KXT102\_10** 10 ft. PS/2 Keyboard/Mouse Extension Cable M-F

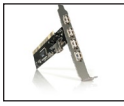

**PCI420USB** 4 Port USB 2.0 PCI Card

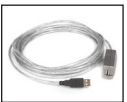

**USB2FAAEXT15** 15 Foot (5 Meter) USB 2.0 Active Extension Cable

## Technical Support

StarTech.com's lifetime technical support is an integral part of our commitment to provide industry-leading solutions. If you ever need help with your product, visit www.startech.com/support and access our comprehensive selection of online tools, documentation, and downloads.

## Warranty Information

This product is backed by a one year warranty. In addition, StarTech. com warrants its products against defects in materials and workmanship for the periods noted, following the initial date of purchase. During this period, the products may be returned for repair, or replacement with equivalent products at our discretion. The warranty covers parts and labor costs only. StarTech.com does not warrant its products from defects or damages arising from misuse, abuse, alteration, or normal wear and tear.

#### **Limitation of Liability**

In no event shall the liability of StarTech.com Ltd. and StarTech.com USA LLP (or their officers, directors, employees or agents) for any damages (whether direct or indirect, special, punitive, incidental, consequential, or otherwise), loss of profits, loss of business, or any pecuniary loss, arising out of or related to the use of the product exceed the actual price paid for the product. Some states do not allow the exclusion or limitation of incidental or consequential damages. If such laws apply, the limitations or exclusions contained in this statement may not apply to you.

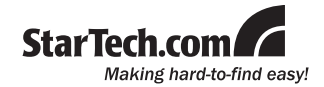

StarTech.com has been making "hard-to-find easy" since 1985, providing high quality solutions to a diverse IT and A/V customer base that spans many channels, including government, education and industrial facilities to name just a few. We offer an unmatched selection of computer parts, cables, A/V products, KVM and Server Management solutions, serving a worldwide market through our locations in the United States, Canada, the United Kingdom and Taiwan.

Visit **www.startech.com** today for complete information about all our products and to access exclusive interactive tools such as the Cable Finder, Parts Finder and the KVM Reference Guide.